# **Oracle Database 11g Release 2 (11.2.0.3.0) RAC On Centos 6.3 Using VirtualBox**

**Created by Moin:-PTR TECHNOLOGY** 

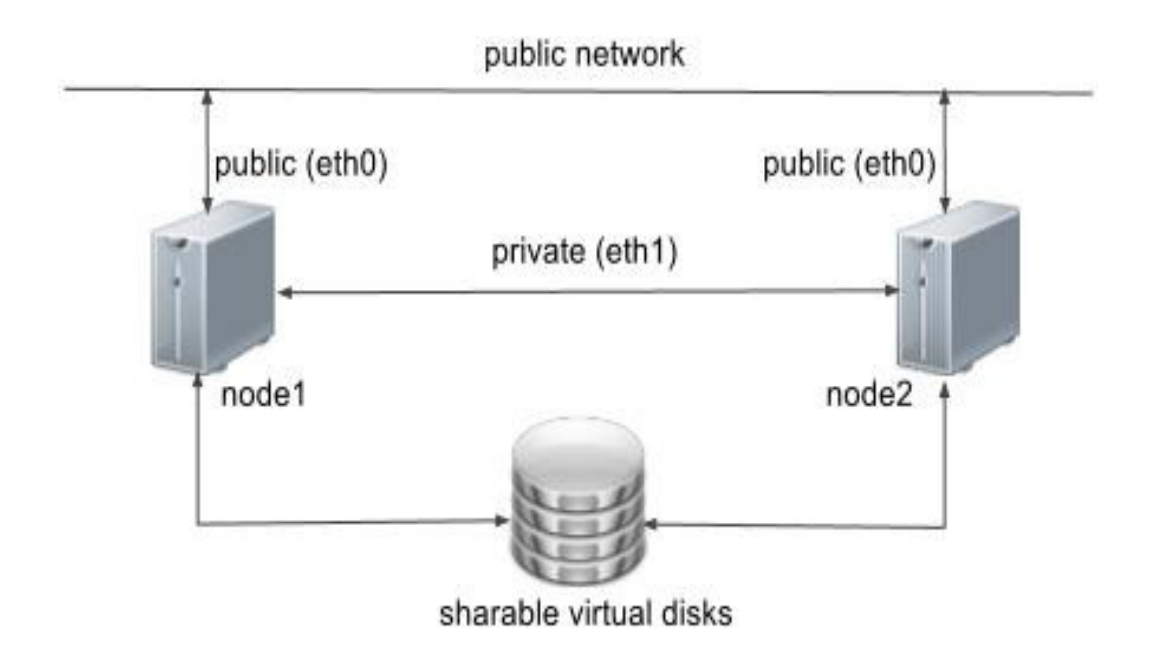

### **Architecture of rac**

**All configuration should be done on both RAC1 node and RAC2 node (Grid installation and database creation should done in one node):**

**============================================**

- **A) Add Nodes Entry**
- **B) Restart Network Services**
- **C) Add disks for asm in storage**
- **D) Configure Oracle Automatic Storage Management (ASM)**
- **E) Cluster Verification Utility**
- **F) Grid Installation**
- **G) Cluster Services Verification**
- **H) Database's Software Installation (Oracle 11gR2)**
	- **I) Database Creation**

**Steps Are as follows:**

**======**

**optional(Its required only at the time of yum fails to install any package)**

**======**

**#cd /etc/yum.repos.d**

**# wget https://publicyum.oracle.com/publicyumol6.repo**

**==========================**

**Generate key**

------------------------

# wget http://public-yum.oracle.com/RPM-GPG-KEY-oracle-ol6 -O /etc/pki/rpm-gpg/RPM-GPG-KEY-oracle

**=================================================**

**Oracle Installation Prerequisites**

**===========================**

**#yum** install oracle-rdbms-server-11gR2-preinstall

**#yum update**

**=======================================**

**Create the new groups and users**

**===========================**

**#groupadd g 1000 oinstall #groupadd g 1200 asmadmin #groupadd g 1201 asmdba #groupadd g 1202 asmoper #groupadd g 1200 dba #useradd u 1100 g oinstall G dba oracle #passwd oracle**

**=============**

**If you are not using DNS, the "/etc/hosts" file must contain the following information**

**#vi /etc/hosts**

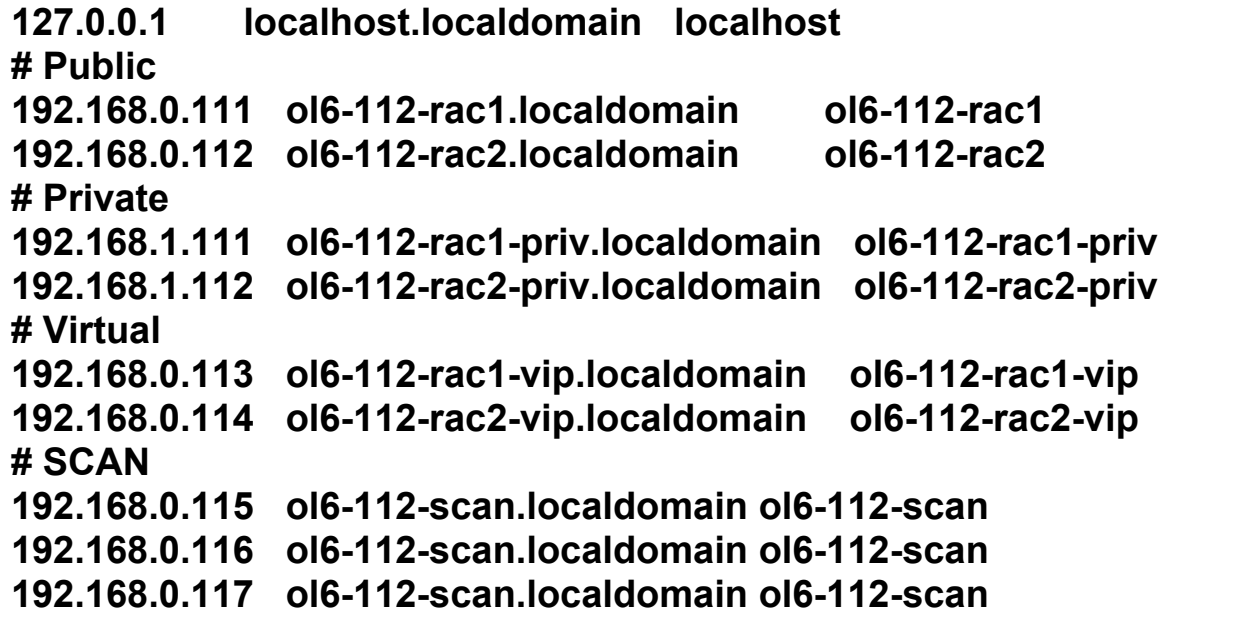

#### **#Service network restart**

**===========================**

**Selinux should be disabled**

**====**

**#vi /etc/selinux/config (Selinux disable it )**

**==================================**

**If you have the Linux firewall enabled, you will need to disable**

**===================**

**# service iptables stop (For gui mode #systemconfigfirewall &) # chkconfig iptables off**

**===================**

**Create the directories in which the Oracle software will be installed ===================**

**#mkdir p /u01/app/11.2.0.3/grid #mkdir p /u01/app/oracle/product/11.2.0.3/db\_1 #chown R oracle:oinstall /u01 #chmod R 775 /u01/**

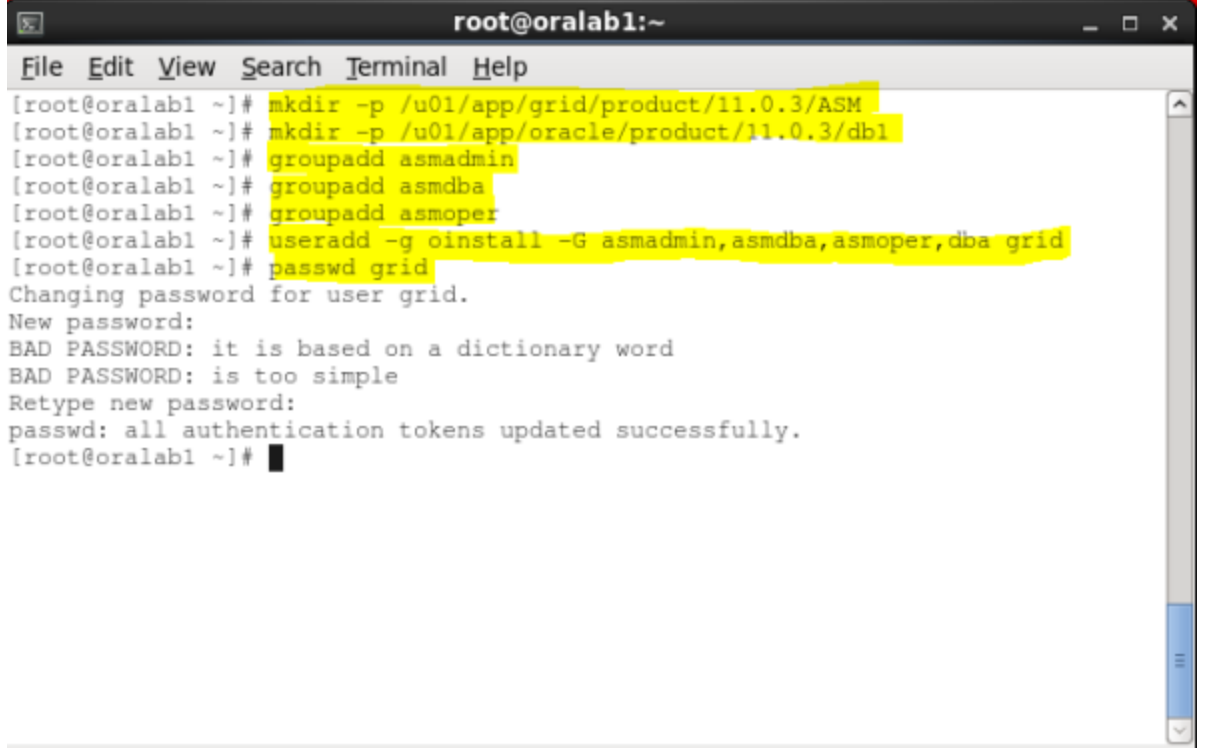

**====================**

**Log in as the "oracle" user and add the following lines at the end of the "/home/oracle/.bash\_profile" file**

**=============================**

**ORACLE\_HOSTNAME=ol6112rac1.localdomain; export ORACLE\_HOSTNAME ORACLE\_UNQNAME=RAC; export ORACLE\_UNQNAME ORACLE\_BASE=/u01/app/oracle; export ORACLE\_BASE GRID\_HOME=/u01/app/11.2.0.3/grid; export GRID\_HOME DB\_HOME=\$ORACLE\_BASE/product/11.2.0.3/db\_1; export DB\_HOME ORACLE\_HOME=\$DB\_HOME; export ORACLE\_HOME ORACLE\_SID=RAC1; export ORACLE\_SID ORACLE\_TERM=xterm; export ORACLE\_TERM BASE\_PATH=/usr/sbin:\$PATH; export BASE\_PATH PATH=\$ORACLE\_HOME/bin:\$BASE\_PATH; export PATH LD\_LIBRARY\_PATH=\$ORACLE\_HOME/lib:/lib:/usr/lib; export LD\_LIBRARY\_PATH CLASSPATH=\$ORACLE\_HOME/JRE:\$ORACLE\_HOME/jlib:\$ORAC**

**LE\_HOME/rdbms/jlib; export CLASSPATH**

**alias grid\_env='. /home/oracle/grid\_env' alias db\_env='. /home/oracle/db\_env'**

**===============================================**

**Create a file called "/home/oracle/grid\_env" with the following contents.**

**=======**

**ORACLE\_SID=+ASM1; export ORACLE\_SID ORACLE\_HOME=\$GRID\_HOME; export ORACLE\_HOME PATH=\$ORACLE\_HOME/bin:\$BASE\_PATH; export PATH**

**LD\_LIBRARY\_PATH=\$ORACLE\_HOME/lib:/lib:/usr/lib; export LD\_LIBRARY\_PATH CLASSPATH=\$ORACLE\_HOME/JRE:\$ORACLE\_HOME/jlib:\$ORAC LE\_HOME/rdbms/jlib; export CLASSPATH**

#### **=====================**

**Create a file called "/home/oracle/db\_env" with the following contents.**

**========**

**ORACLE\_SID=RAC1; export ORACLE\_SID ORACLE\_HOME=\$DB\_HOME; export ORACLE\_HOME PATH=\$ORACLE\_HOME/bin:\$BASE\_PATH; export PATH**

**LD\_LIBRARY\_PATH=\$ORACLE\_HOME/lib:/lib:/usr/lib; export LD\_LIBRARY\_PATH CLASSPATH=\$ORACLE\_HOME/JRE:\$ORACLE\_HOME/jlib:\$ORAC LE\_HOME/rdbms/jlib; export CLASSPATH**

**Once the "/home/oracle/grid\_env" has been run, you will be able to switch between environments as follows**

**========================================================**

**==================================**

**\$ grid\_env \$ echo \$ORACLE\_HOME /u01/app/11.2.0.3/grid \$ db\_env \$ echo \$ORACLE\_HOME /u01/app/oracle/product/11.2.0.3/db\_1 ================================**

**We've made a lot of changes, so it's worth doing a reboot of the VM at this point to make sure all the changes have taken effect.**

**==========**

**#shutdown r now**

**===============**

#### **Add disks for asm in storage**

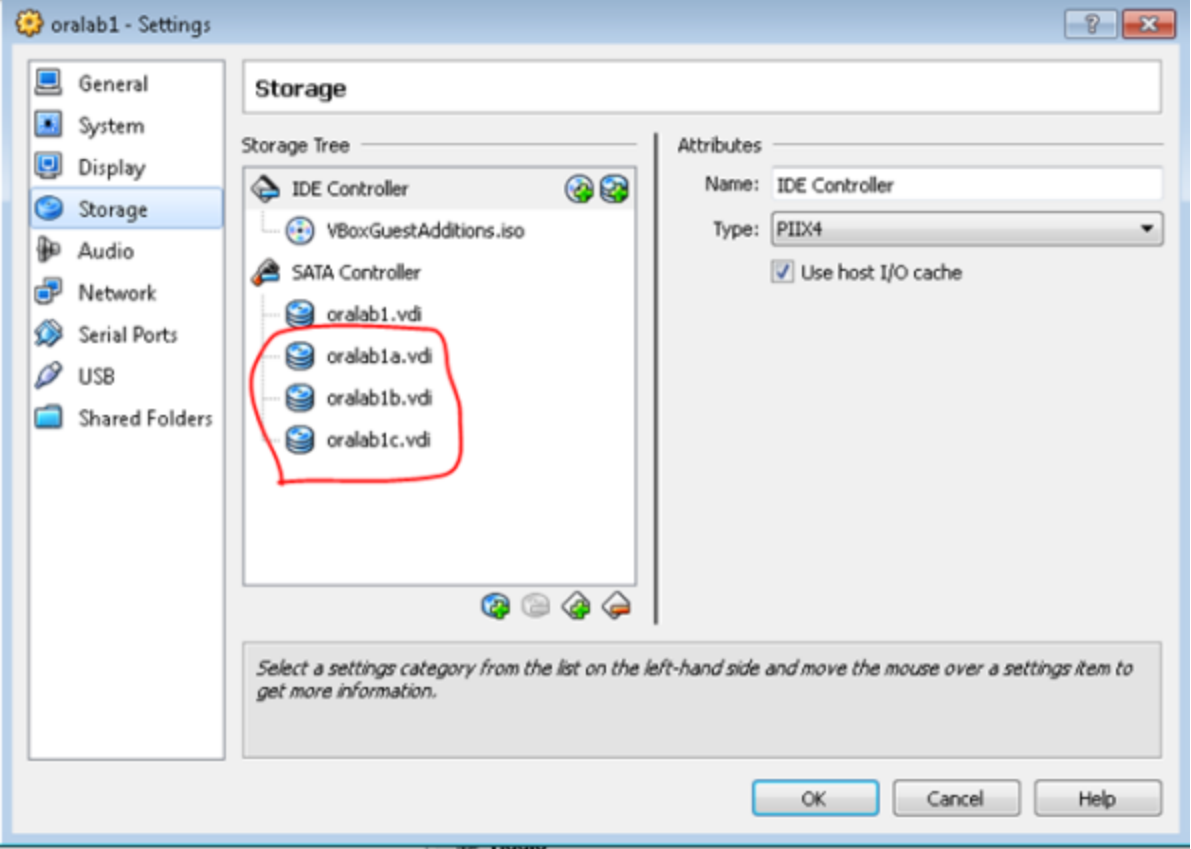

**======================================================**

**Configure Oracle Automatic Storage Management (ASM) for Redhat 6.3**

**==============================**

**#rpm qa | grep oracleasm(Check required packages)**

#yum install kmod-oracleasm-2.0.6.rh1-2.el6.x86\_64

**# yum install oracleasmlib2.0.41.el6.x86\_64**

#yum install oracleasm-support-2.1.8-1.el6.x86\_64

**#/etc/init.d/oracleasm configure (If you get kernel error then follow this step if not continue )**

**#oracleasm update-driver** 

#### **#yum install kerneluek kerneluekdevel kerneluekheaders** kernel-uek-firmware+ **#/etc/init.d/oracleasm restart**

### **#modprobe oracleasm**

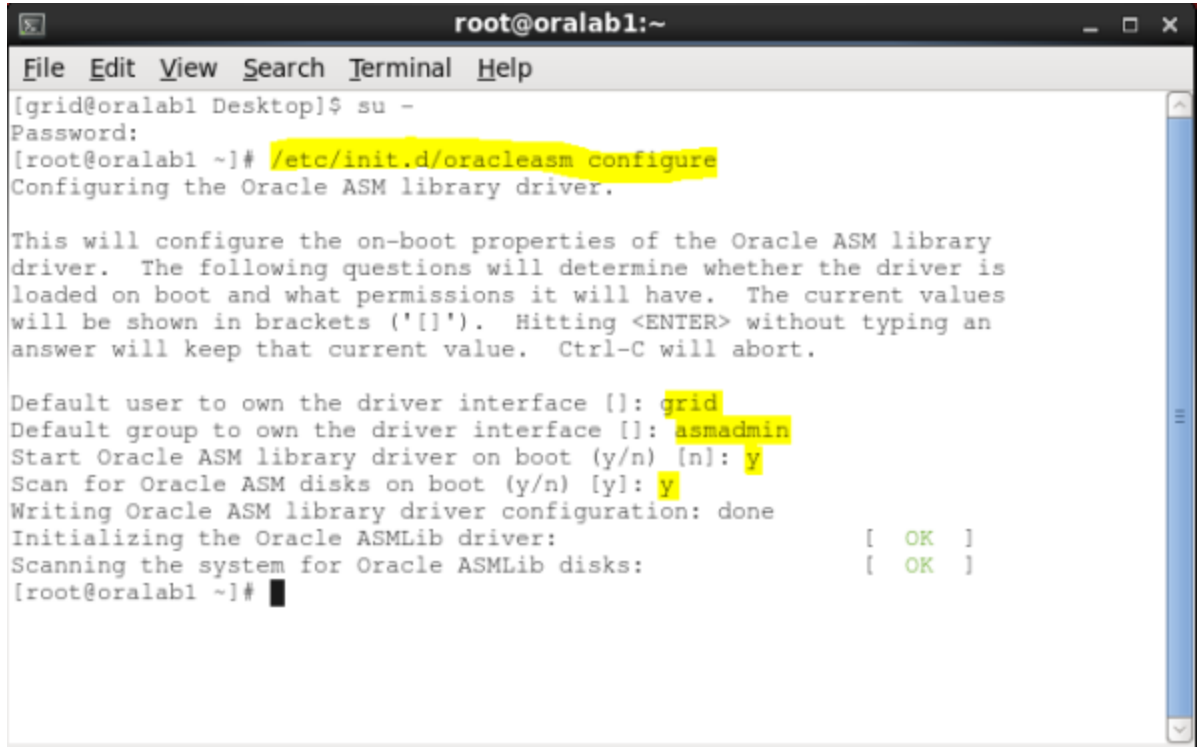

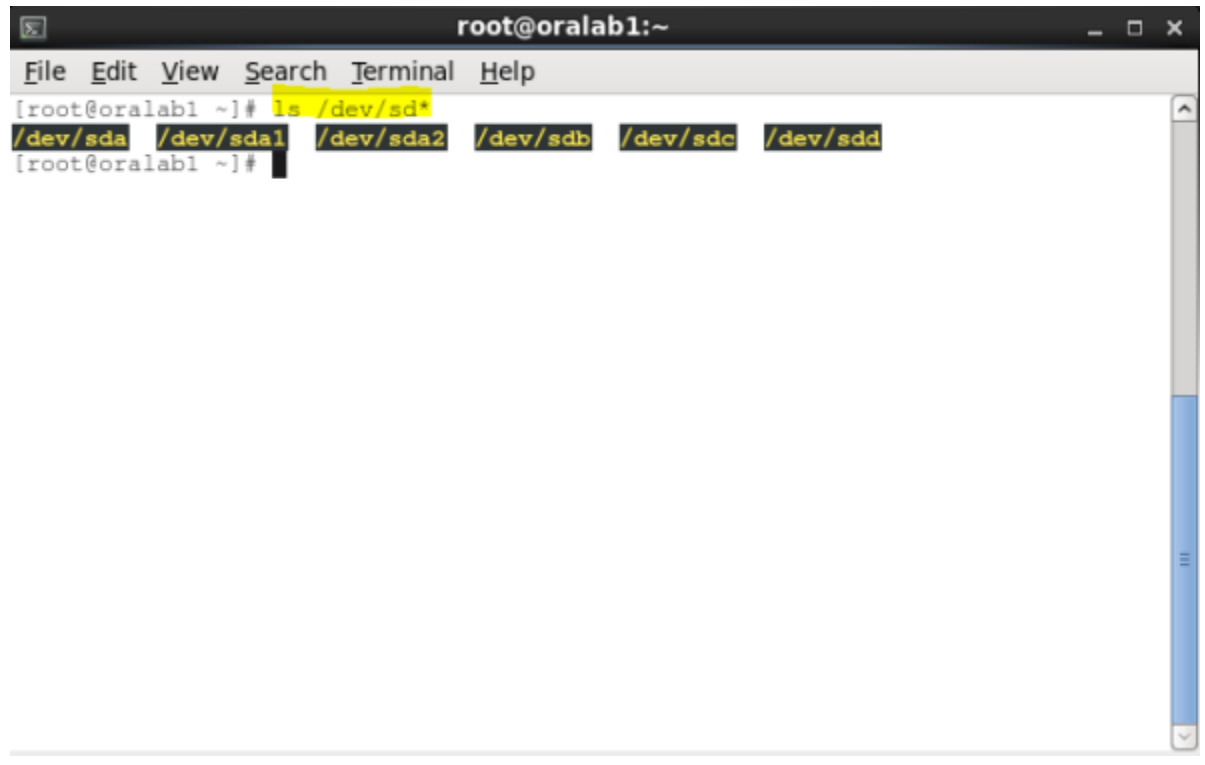

**It's time to setup the disks. As you saw in the previous screenshot, i have three additional disks named (/dev/sdb, /dev/sdc, /dev/sdd ) we need to partition each disks in order to make them available for ASM. We will use fdisk to partition them, here is the order you'll have to follow.**

- **1. fdisk /dev/sdb**
- **2. n,p,1,1,w**
- **3. fdisk /dev/sdc**
- **4. n,p,1,1,w**
- **5. fdisk /dev/sdd**
- **6. n,p,1,1,w**

**Here is how it looks like:**

```
root@oralab1:~
圐
                                                                                        - \Box \timesFile Edit View Search Terminal Help
/dev/sda /dev/sdal /dev/sda2 /dev/sdb /dev/sdc /dev/sdd
[root@oralab1 ~]
[root@oralab1 ~]# fdisk /dev/sdb
Device contains neither a valid DOS partition table, nor Sun, SGI or OSF disklab
el.
Building a new DOS disklabel with disk identifier Ox12e5c3db.
Changes will remain in memory only, until you decide to write them.
After that, of course, the previous content won't be recoverable.
Warning: invalid flag 0x0000 of partition table 4 will be corrected by w(rite)
WARNING: DOS-compatible mode is deprecated. It's strongly recommended to
        switch off the mode (command 'c') and change display units to
        sectors (command 'u').
Command (m for help): n
Command action
  e extended<br>p primary partition (1-4)
Partition number (1-4): 1
First cylinder (1-397, default 1): 1
Last cylinder, +cylinders or +size{K, M, G} (1-397, default 397):
Using default value 397
Command (m for help): W
The partition table has been altered!
Calling ioctl() to re-read partition table.
Syncing disks.
[root@oralab1 ~]#
```
**Let's check again our disks. You will notice that 3 more devices appear, those are the partition we created.**

![](_page_10_Picture_0.jpeg)

**Next let's disable SELinux as follows 'vi /etc/selinux/config'**

![](_page_11_Picture_0.jpeg)

**Create your ASM disks as follows oracleasm createdisk 'DISK1′ /dev/sdb1 oracleasm createdisk 'DISK2′ /dev/sdc1 oracleasm createdisk 'DISK3′ /dev/sdd1**

![](_page_12_Picture_156.jpeg)

**======================================================**

**Ssh connectivity between RAC1 and RAC2 Nodes(Follow same procedure on both sides):**

**===========================================**

**For oracle user:**

**Permission should set on both side ( #chmod 755 /root #chmod 775 /home #chmod R 700 /home/oracle)**

**#step1:ssh-keygen -t rsa** 

#step2:ssh-copy-id -i /home/oracle/.ssh/id\_rsa.pub oracle@ptr-rac2 **#step3:ssh oracle@ptrrac2**

**========================================================**

**Install the Grid Infrastructure:**

**=============================**

**(To run display we need do below step root@Rac1:#xhost + #su oracle oracle@Rac1:#xhost localhost)**

### **\$ cd /home/linux64\_grid \$./runInstaller.sh**

**Select the "Install and Configure Oracle Grid Infrastructure for a Cluster" option, then click the "Next" button.**

![](_page_13_Picture_2.jpeg)

**Select the "Typical Installation" option, then click the "Next" button.**

![](_page_14_Picture_35.jpeg)

**On the "Specify Cluster Configuration" screen, enter the correct SCAN Name and click the "Add" button.**

![](_page_15_Picture_104.jpeg)

### **Enter the details of the second node in the cluster, then click the "OK" button.**

![](_page_15_Picture_105.jpeg)

**Click the "SSH Connectivity..." button and enter the password for the "oracle" user. Click the "Setup" button to to configure SSH connectivity, and the "Test" button to test it once it is complete.**

![](_page_16_Picture_73.jpeg)

**Click the "Identify network interfaces..." button and check the public and private networks are specified correctly. Once you are happy with them, click the "OK" button and the "Next" button on the previous screen.**

![](_page_17_Picture_65.jpeg)

**Enter "/u01/app/11.2.0.3/grid" as the software location and "Automatic Storage Manager" as the cluster registry storage type. Enter the ASM password, select "dba" as the group and click the "Next" button.**

![](_page_18_Picture_66.jpeg)

**Set the redundancy to "External", click the "Change Discovery Path" button and set the path to "/dev/asm\*". Return the main screen and select all 4 disks and click the "Next" button.**

![](_page_19_Picture_22.jpeg)

### **Accept the default inventory directory by clicking the "Next" button.**

![](_page_20_Picture_54.jpeg)

**Wait while the prerequisite checks complete. If you have any issues, either fix them or check the "Ignore All" checkbox and click the "Next" button.**

![](_page_21_Picture_128.jpeg)

If you are happy with the summary information, click the "Install" **b u t t o n .**

![](_page_22_Picture_0.jpeg)

**Wait while the setup takes place. 1111111111111**

![](_page_23_Picture_0.jpeg)

### **When prompted, run the configuration scripts on each node.**

![](_page_23_Picture_96.jpeg)

**The output from the "orainstRoot.sh" file should look something like that listed below.**

**# cd /u01/app/oraInventory # ./orainstRoot.sh Changing permissions of /u01/app/oraInventory. Adding read,write permissions for group. Removing read,write,execute permissions for world.**

**Changing groupname of /u01/app/oraInventory to oinstall. The execution of the script is complete.**

**#**

**The output of the root.sh will vary a little depending on the node it is run on. Example output can be seen here ([Node1](http://www.oracle-base.com/articles/11g/images/ol6-112-rac/11gr2_node1_root_sh.txt),[Node2](http://www.oracle-base.com/articles/11g/images/ol6-112-rac/11gr2_node2_root_sh.txt)).**

**Once the scripts have completed, return to the "Execute**

**Configuration Scripts" screen on "rac1" and click the "OK" button.**

**===============================**

### **FOR OHASD ERROR**

**====================================================**

**Hello,**

**Problem is indeed because of upstart/init incompatibility. Here is the working way:**

**1) Proceed with the installation as usual until root.sh invocation. 2) Before root.sh edit \$GRID\_HOME/crs/install/s\_crsconfig\_lib.pm, go to line 1173 (you should find a code like: if (\$srv eq "ohasd") { # Start OHASD).**

**3) Insert a following snippet before starting OHASD part I added the code snippet after this line:**

**system ("\$INIT q");**

**< added code here>**

**# Start OHASD**

```
$status = system ("$CRSCTL start has");
} elsif ($srv eq "crsexcl") {
```

```
trace ("Starting Oracle clusterware exclusive");
           =============================================
CODE snippet
============
my $UPSTART_OHASD_SERVICE = "oracleohasd";
my $INITCTL = "/sbin/initctl";
($status, @output) = system_cmd_capture ("$INITCTL start
$UPSTART_OHASD_SERVICE");
if (0 != $status)
{
error ("Failed to start $UPSTART_OHASD_SERVICE, error: $!");
return $FAILED;
}
=================================================
4) Create a file /etc/init/oracleohasd.conf with the following
content inside
# Oracle OHASD startup
start on runlevel [35]
stop on runlevel [!35]
respawn
exec /etc/init.d/init.ohasd run >/dev/null 2>&1 </dev/null
5) Invoke root.sh
6) Finish the installation.
If you previously ran root.sh (not successfully), simply roll it back:
```
**\$GRID\_HOME/crs/install/roothas.pl deconfig force verbose Make changes above and continue.**

![](_page_26_Picture_17.jpeg)

### **Wait for the configuration assistants to complete.**

![](_page_26_Picture_18.jpeg)

**We expect the verification phase to fail with an error relating to the SCAN, assuming you are not using DNS.**

**INFO: Checking Single Client Access Name (SCAN)...**

**INFO: Checking name resolution setup for "racscan.localdomain"... INFO: ERROR:**

**INFO: PRVF4664 : Found inconsistent name resolution entries for SCAN name "racscan.localdomain"**

**INFO: ERROR:**

**INFO: PRVF4657 : Name resolution setup check for**

**"racscan.localdomain" (IP address: 192.168.2.201) failed INFO: ERROR:**

**INFO: PRVF4664 : Found inconsistent name resolution entries for SCAN name "racscan.localdomain"**

**INFO: Verification of SCAN VIP and Listener setup failed**

**Provided this is the only error, it is safe to ignore this and continue by clicking the "Next" button.**

**Click the "Close" button to exit the installer.**

![](_page_28_Picture_125.jpeg)

**The grid infrastructure installation is now complete.**

### **Install the Database**

**Make sure the "ol6112rac1" and "ol6112rac2" virtual machines are started, then login to "ol6112rac1" as the oracle user and start the Oracle installer.**

**\$ cd /host/software/oracle/11gR2/11.2.0.3.0/linux64\_database**

**\$ ./runInstaller**

**Uncheck the security updates checkbox and click the "Next" button and "Yes" on the subsequent warning dialog.**

![](_page_29_Picture_25.jpeg)

**Check the "Skip software updates" checkbox and click the "Next" button.**

![](_page_30_Picture_29.jpeg)

**Accept the "Create and configure a database" option by clicking the "Next" button.**

![](_page_31_Picture_22.jpeg)

### **Accept the "Server Class" option by clicking the "Next" button.**

![](_page_32_Picture_24.jpeg)

## **Make sure both nodes are selected, then click the "Next" button.**

![](_page_33_Picture_22.jpeg)

## **Accept the "Typical install" option by clicking the "Next" button.**

![](_page_34_Picture_59.jpeg)

**Enter "/u01/app/oracle/product/11.2.0.3/db\_1" for the software location. The storage type should be set to "Automatic Storage Manager". Enter the appropriate passwords and database name, in this case "RAC.localdomain".**

![](_page_35_Picture_56.jpeg)

**Wait for the prerequisite check to complete. If there are any problems either fix them, or check the "Ignore All" checkbox and click the "Next" button.**

![](_page_36_Picture_0.jpeg)

If you are happy with the summary information, click the "Install" **b u t t o n .**

![](_page_37_Picture_0.jpeg)

**Wait while the installation takes place.**

![](_page_38_Picture_0.jpeg)

**Once the software installation is complete the Database Configuration Assistant (DBCA) will start automatically.**

![](_page_38_Picture_107.jpeg)

**Once the Database Configuration Assistant (DBCA) has finished, click the "OK" button.**

Database creation complete. For details check the logfiles at: /u01/app/oracle/cfgtoollogs/dbca/RAC.

![](_page_39_Picture_113.jpeg)

The Database Control URL is https://ol6-112-rac1. localdomain: 1158/em

Management Repository has been placed in secure mode wherein Enterprise Manager data will be encrypted. The encryption key has been placed in the file: /u01/app/oracle/product/11.2.0.3/db\_1/ol6-112rac1\_RAC/sysman/config/emkey.ora. Ensure this file is backed up as the encrypted data will become unusable if this file is lost.

Note: All database accounts except SYS, SYSTEM and DBSNMP are locked. Select the Password Management button to view a complete list of locked accounts or to manage the database accounts (except DBSNMP). From the Password Management window, unlock only the accounts you will use. Oracle Corporation strongly recommends changing the default passwords immediately after unlocking the account.

 $($  ok)

Password Management...

### **When prompted, run the configuration scripts on each node. When the scripts have been run on each node, click the "OK" button.**

![](_page_39_Picture_114.jpeg)

**Click the "Close" button to exit the installer.**

![](_page_40_Picture_136.jpeg)

**=====The RAC database creation is now complete.============ The RAC database creation is now complete.**

**=================**

**The srvctl utility shows the current configuration and status of the RAC database.**

**=============**

**\$ srvctl config database d RAC Database unique name: RAC Database name: RAC Oracle home: /u01/app/oracle/product/11.2.0.3/db\_1 Oracle user: oracle Spfile: +DATA/RAC/spfileRAC.ora Domain: localdomain Start options: open Stop options: immediate**

![](_page_41_Picture_266.jpeg)

**The V\$ACTIVE\_INSTANCES view can also display the current status of the instances.**

**sqlplus / as sysdba**

**SQL\*Plus: Release 11.2.0.3.0 Production on Tue Sep 27 22:20:14 2011**

**Copyright (c) 1982, 2011, Oracle. All rights reserved.**

**Connected to: Oracle Database 11g Enterprise Edition Release 11.2.0.3.0 64bit Production With the Partitioning, Real Application Clusters, Automatic Storage Management, OLAP, Data Mining and Real Application Testing options**

**SQL> SELECT inst\_name FROM v\$active\_instances;**

**INST\_NAME**

```

ol6112rac1.localdomain:RAC1
ol6112rac2.localdomain:RAC2
```
**SQL>**

**On the node where CRS is not getting started: crsctl stop crs f check no CRS processes are running (pgrep l d.bin) crsctl start crs To check status, start with crsctl stat res t init crsctl stat res t**

**If you have configured Enterprise Manager, it can be used to view the configuration and current status of the database using a URL like "[https://ol6112rac1.localdomain:1158/em](https://ol6-112-rac1.localdomain:1158/em)".**

![](_page_43_Picture_3.jpeg)